# **Scanner Epson Perfection 1650**

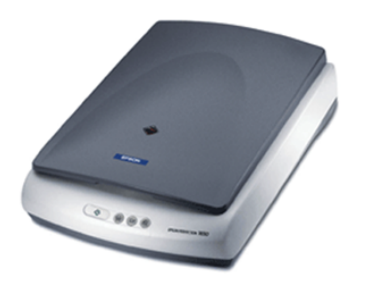

#### **Documentation**

page fabricant : [https://epson.com/Support/Scanners/Perfection-Series/Epson-Perfection-1650/s/SPT\\_B11B146021](https://epson.com/Support/Scanners/Perfection-Series/Epson-Perfection-1650/s/SPT_B11B146021)

### **Caractéristiques**

- surface de numérisation maximale : 216×297 mm
- résolution optique : 1600 dpi
- quantification : 48 bits, ou 16 bits de niveaux de gris
- dos pour scanner des transparents

## **Installation sous linux/ubuntu 22.04**

lsusb *# pour voir si la connexion usb avec le scanner se fait bien* sane-find-scanner *# le scanner est il reconnu ?* scanimage -L *# le scanner est il identifié pour la numérisation ?*

#### Si le scanner n'est pas identifié par la dernière commande, il faut créer une règle udev

**sudo nano** /etc/udev/rules.d/scanner.rules *# créer et éditer le nouveau fichier # recopier cette ligne dans le fichier : SUBSYSTEMS=="usb", ATTRS{idVendor}=="04b8", ATTRS{idProduct}=="0110", GROUP="scanner" # les id doivent correspondre à ceux reconnus par lsusb et sane-find-scanner* **sudo** udevadm control --reload-rules *# pour recharger les règles udev*

On peut ajouter xsane, un logiciel de numérisaton très complet

sudo apt install xsane

### **Utilisation sous linux/ubuntu 22.04**

Avec le "numériseur de documents" (anciennement simple-scan), en recherchant dans activités

On peut aussi utiliser xsane pour pour accéder à tous les paramètres, s'il est installé (voir ci-dessus)

Article extrait de : <http://lesporteslogiques.net/wiki/> - **WIKI Les Portes Logiques** Adresse : **[http://lesporteslogiques.net/wiki/materiel/scanner\\_epson\\_perfection\\_1650](http://lesporteslogiques.net/wiki/materiel/scanner_epson_perfection_1650)** Article mis à jour: **2024/04/02 22:10**